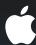

## App Publishing with iTunes Connect

Review and what's new

Max Müller

Director, iTunes Store, Content Engineering

## Publishing Your App on iTunes Connect

#### What we'll cover

- Review general app setup highlighting what's new
- Introduce setup for new iOS 4 features
  - Game Center
  - iAd
- Review app management highlighting what's new
- Highlight common pitfalls along the way

## Today's Agenda

**Setting Up Your App** 

**Game Center Introduction and Setup** 

iAd Introduction and Setup

**Managing Your Apps** 

## Today's Agenda

**Setting Up Your App** 

**Game Center Introduction and Setup** 

iAd Introduction and Setup

**Managing Your Apps** 

# App Setup Review of the basics

**Accounts and Contracts** 

Metadata

**In-App Purchases** 

Pricing

**Assets** 

# App Setup Review of the basics

**Accounts and Contracts** 

Metadata

**In-App Purchases** 

Pricing

**Assets** 

### Contracts

### Registration

- iPhone Developer Program enrollment required
- Register distribution profile in iPhone Developer Provisioning Portal
- Open iTunes Connect: https://itunesconnect.apple.com

#### iTunes Connect

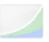

#### Sales/Trend Reports

Preview or download your daily and weekly reports here.

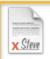

#### Contracts, Tax, & Banking Information

Request Contracts and manage your contact, banking and tax information.

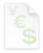

#### Financial Reports

View and download your monthly financial reports.

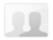

#### Manage Users

Create and manage both iTunes Connect and In App Purchase Test User accounts.

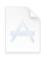

#### **Manage Your Applications**

Add, view, and manage your applications in the iTunes Store.

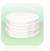

#### Manage Your In App Purchases

Create and manage In App Purchases for paid applications.

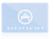

#### Request Promotional Codes

Get codes that will give you free downloads of your applications.

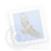

#### Contact Us

Having a problem uploading your application? Can't find a Finance Report? Use our Contact Us system to find an answer to your question or to generate a question to an iTunes Rep

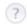

FAQs Review our answers to common inquiries.

### **Contracts**

- Banking, contact, and tax information required
  - Offering a paid app
  - Using In-App purchases
  - Implementing iAd
- Choose company or individual wisely
  - May be hard to change later
- Complete contracts right away
  - Process can be time consuming

# App Setup Review of the basics

**Accounts Contracts** 

Metadata

**In-App Purchases** 

Pricing

**Assets** 

#### iTunes Connect

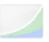

#### Sales/Trend Reports

Preview or download your daily and weekly reports here.

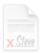

#### Contracts, Tax, & Banking Information

Request Contracts and manage your contact, banking and tax information.

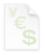

#### **Financial Reports**

View and download your monthly financial reports.

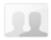

#### Manage Users

Create and manage both iTunes Connect and In App Purchase Test User accounts.

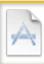

#### **Manage Your Applications**

Add, view, and manage your applications in the iTunes Store.

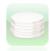

#### Manage Your In App Purchases

Create and manage In App Purchases for paid applications.

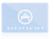

#### Request Promotional Codes

Get codes that will give you free downloads of your applications.

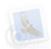

#### Contact Us

Having a problem uploading your application? Can't find a Finance Report? Use our Contact Us system to find an answer to your question or to generate a question to an iTunes Rep

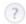

FAQs Review our answers to common inquiries.

#### iTunes Connect

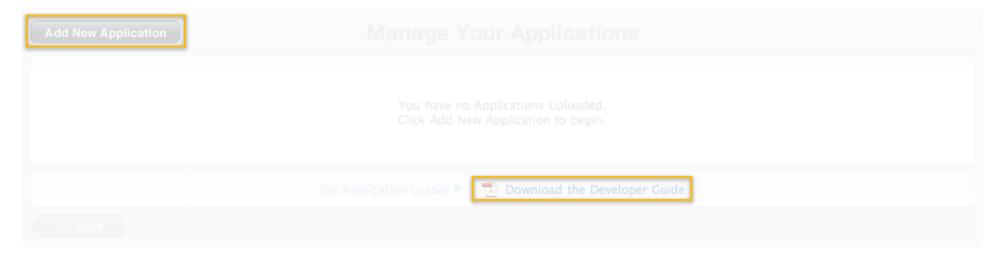

### Top-level data

- Enter your company name
- Choose primary App Store language
- Company name and default language cannot be changed

# Metadata Export compliance

- Answer questions regarding encryption in your app
- Using iPhone OS security frameworks only?
  - CCATS is not required
  - HTTPS is part of iPhone OS frameworks

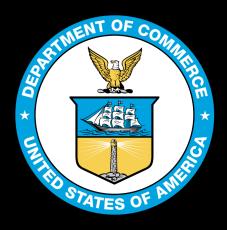

U.S. Department of Commerce Commercial Encryption Export Controls http://www.bis.doc.gov/ecnryption/guidance.html

- Application name
  - No trademarked names unless you own them
  - Refrain from putting "beta" or "trial" in the application name
  - Must match the binary name
  - Intend to submit a binary with a reserved name

- Application name
- Application description
  - At least one sentence
  - No profanity
  - Applicable to all versions
  - Must match the functionality in the application

- Application name
- Application description
- Primary category
- Copyright
- Version number
  - Can't be modified until next update
  - Keep in sync with CFBundleShortVersion

- Application name
- Application description
- Primary category
- Copyright
- Version number
- SKU
- Keywords
  - Should be relevant to your app
  - No trademarks unless you own them

# Metadata Optional fields

- Secondary category
- Application URL
- Demo notes
  - Instructions needed to launch app only
  - No general questions or miscellaneous notes

# Metadata Optional fields

- Secondary category
- Application URL
- Demo notes
- Custom EULA

## App advisories

| Overview | Ratings                                                              | Game Center       | Upload           | Locali      | zation      | Pricing  | Summary    |
|----------|----------------------------------------------------------------------|-------------------|------------------|-------------|-------------|----------|------------|
|          |                                                                      |                   |                  |             |             |          |            |
|          | each content descrip<br>cation. Application Rat                      |                   | vel of frequency | that best d | lescribes y | our      |            |
| graphi   | ations must not contain any<br>cs, images, photographs, e<br>onable. |                   |                  |             |             |          |            |
| Appl     | e Content Description                                                | ons               | None Infre       | equent/Mild | Frequent    | /Intense | <b>O</b> + |
| Carto    | Cartoon or Fantasy Violence                                          |                   |                  | •           | 0           |          | 9          |
| Reali    | Realistic Violence                                                   |                   |                  | 0           | 0           |          | App Rating |
| Sexu     | Sexual Content or Nudity                                             |                   |                  |             | 0           | L        | App nating |
| Profa    | Profanity or Crude Humor                                             |                   |                  | 0           | 0           |          |            |
| Alcoh    | ol, Tobacco, or Drug                                                 | Use or References | •                | 0           |             |          |            |
| Matu     | re/Suggestive Theme:                                                 | S                 | •                | 0           | 0           |          |            |
| Simu     | Simulated Gambling                                                   |                   |                  | 0           | 0           |          |            |
| Horro    | Horror/Fear Themes                                                   |                   |                  | 0           |             |          |            |
| Prolo    | Prolonged Graphic or Sadistic Realistic Violence                     |                   |                  | 0           | 0           |          |            |
| Grap     | nic Sexual Content an                                                | d Nudity          | •                | 0           | 0           |          |            |
|          |                                                                      |                   |                  |             |             |          |            |

# Metadata App advisories

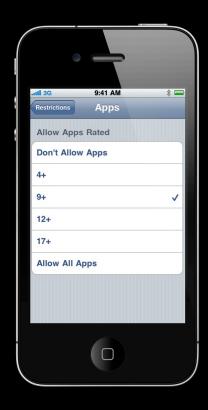

Settings > General > Restrictions > Apps

# App Setup Review of the basics

Accounts Contracts

Metadata

In-App Purchases

Pricing

Assets

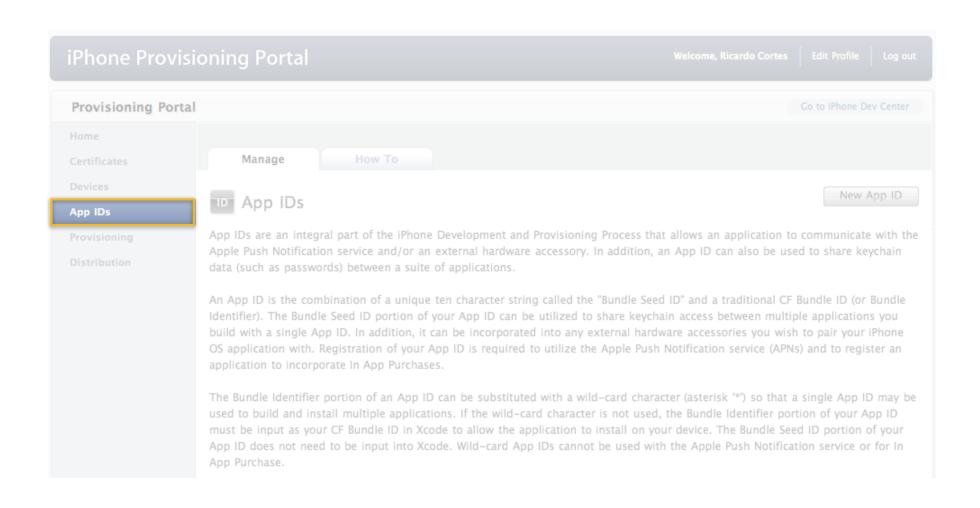

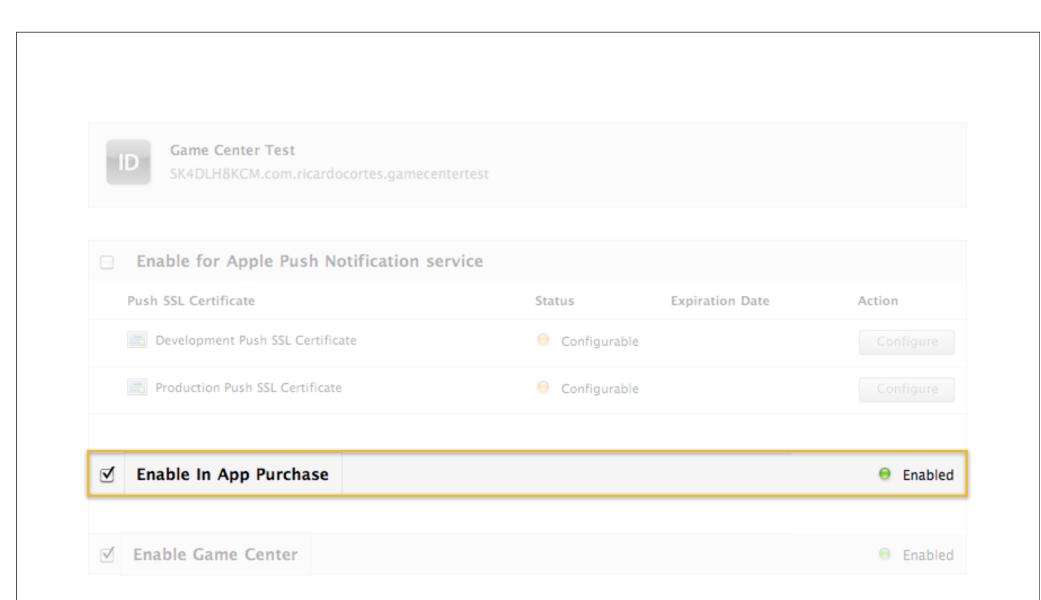

- Bundle identifier
  - Auto-populated from iPhone Provisioning Portal

- Bundle identifier
- Reference name
- Product identifier
- Type
  - Consumable, non-consumable, or subscription
  - Subscription items must be available across a user's devices

- Bundle identifier
- Reference name
- Product identifier
- Type
- Display name
- Description
- Screenshot

### **Best practices**

- Test your In-App purchases in sandbox
  - Create sandbox test users in iTunes Connect
  - Each storefront must use a different test account
  - Use StoreKit API's to determine what to offer
- Submission with binary is less error prone
  - Ensures binary is complete with support for In-App purchases
  - Faster turnaround time

# App Setup Review of the basics

Accounts Contracts

Metadata

In-App Purchases

Pricing

Assets

# Pricing Required fields

- Availability date
- Price tier
- Clearance in 90 territories

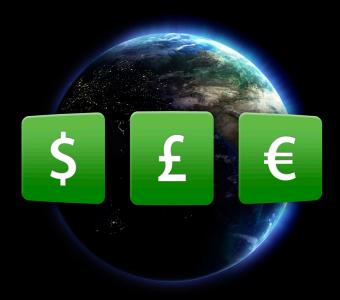

# Pricing Example price tier 10

|             | Customer Price | Your Proceeds |  |  |
|-------------|----------------|---------------|--|--|
| US          | US\$9.99       | US\$7.00      |  |  |
| Mexico      | Mex\$100       |               |  |  |
| Canada      | Can\$9.99      | Can\$7.00     |  |  |
| UK          | £5.99          | £3.65         |  |  |
| Euro Zone   | €7.99          |               |  |  |
| Norway      | NKr55          |               |  |  |
| Sweden      | SKr75          | €4.86         |  |  |
| Denmark     | DKr59          |               |  |  |
| Switzerland | SwF11          |               |  |  |
| Australia   | \$A12.99       |               |  |  |
| New Zealand | \$NZ13.99      | \$A8.27       |  |  |
| Japan       | ¥1200          | ¥840          |  |  |

## Pricing

## Date-based pricing

- Available for apps and In-App purchases
- Price tier may be set for specific time periods
- Allows for setting up sales in advance
- Applicable fields include
  - Price tier
  - Price tier effective date
  - Price tier end date

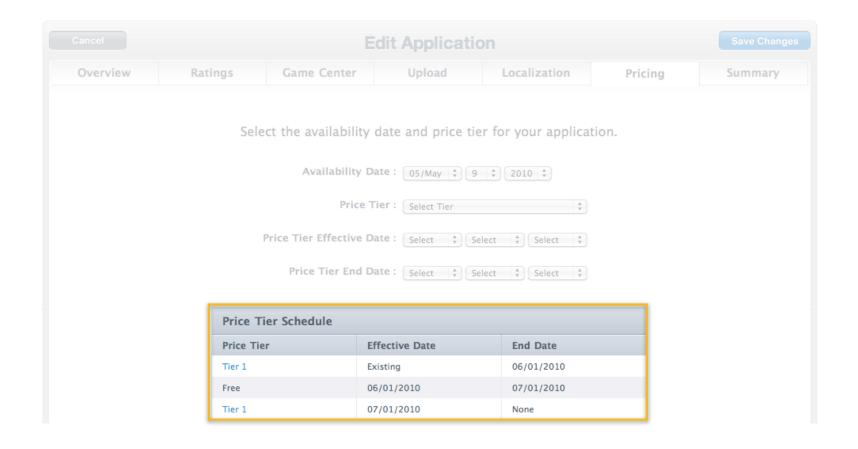

## Pricing

### **Best practices**

- Pricing is global across all versions
- In-App purchase availability logic
  - Tied to app availability
  - Removed from sale if app is removed from sale

# App Setup Review of the basics

Accounts Contracts

Metadata

In-App Purchases

Pricing

Assets

### Assets App Binary Icon

- 57x57 for iPhone/iPod touch apps
  - 114x114 high DPI for iPhone 4
- 72x72 for iPad-only apps
- Must provide both 57x57 and 72x72 for universal apps
- Rounded corners and shine automatically added
- App Store will honorUIPrerenderedIcon key
- Avoid adding "Free" or pricing information

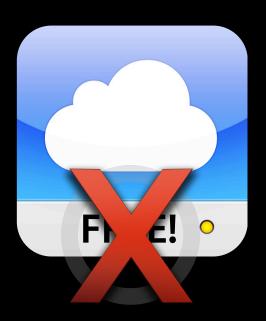

#### **Assets**

#### **Device capabilities**

- UIRequiredDeviceCapabilities key
- Prevents purchase on or sync to devices without required capabilities

#### **Example Capabilities**

| Telephony         | Microphone          |
|-------------------|---------------------|
| SMS               | Location-services   |
| Still-camera      | GPS                 |
| Video-camera      | Opengles-1          |
| Auto-focus-camera | Opengles-2          |
| Wifi              | Gyroscope           |
| Accelerometer     | Front-facing-camera |
| Magnetometer      | Camera-flash        |

#### **Assets**

#### 512 x 512 store icon

- 72 points per inch
- RGB only
  - No layers
  - No transparency
- PNG, JPEG or TIFF format
- Image should match 57x57 or 72x72 app binary icon

#### **Assets**

#### Screenshots

- iPhone/iPod touch
  - Up to five screenshots
  - 320x480 or 640x960 for high DPI
- iPad-only and universal apps have five additional screenshots
- Ensure screenshots are age appropriate
  - 4+ app implies 4+ rated screenshots
- Remove the status bar

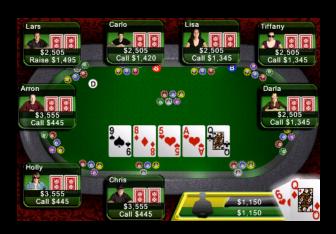

## Assets Pre-upload checks

- Cell bandwidth
- iPod touch functionality
- Test thoroughly
- Binary icon mismatch

# Assets Binary upload

- Submit via iTunes Connect
- Submit via ApplicationLoader
  - Optimized for UDP delivery
  - Faster than iTunes Connect
  - Recommended for all binaries
- Now accepting iOS 4 binaries!

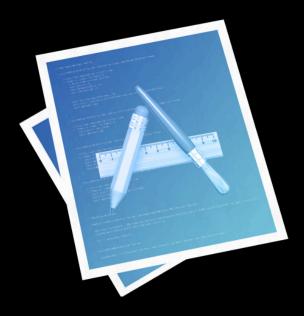

### Demo

Jason Fosback

Engineering Manager, iTunes Store, Content Delivery

## App Setup Review of the basics

**Accounts and Contracts** 

Metadata

**In-App Purchases** 

Pricing

**Assets** 

### Today's Agenda

**Setting Up Your App** 

**Game Center Introduction and Setup** 

iAd Introduction and Setup

**Managing Your Apps** 

### Today's Agenda

**Setting Up Your App** 

**Game Center Introduction and Setup** 

iAd Introduction and Setup

**Managing Your Apps** 

### Game Center and iAd

**Ricardo Cortes** 

Engineering Manager, iTunes Store, Provider Services

### Today's Agenda

**Setting Up Your App** 

**Game Center Introduction and Setup** 

iAd Introduction and Setup

**Managing Your Apps** 

## Game Center Introduction

- New for iOS 4
- Provides social game network features
  - Invitations
  - Matchmaking
  - Leaderboards
  - Achievements

Registration

Metadata

Registration

Metadata

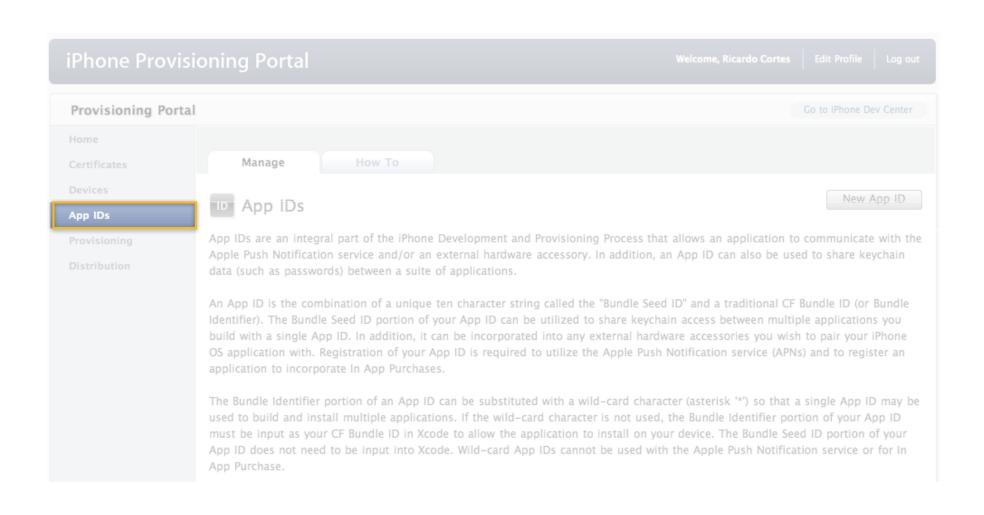

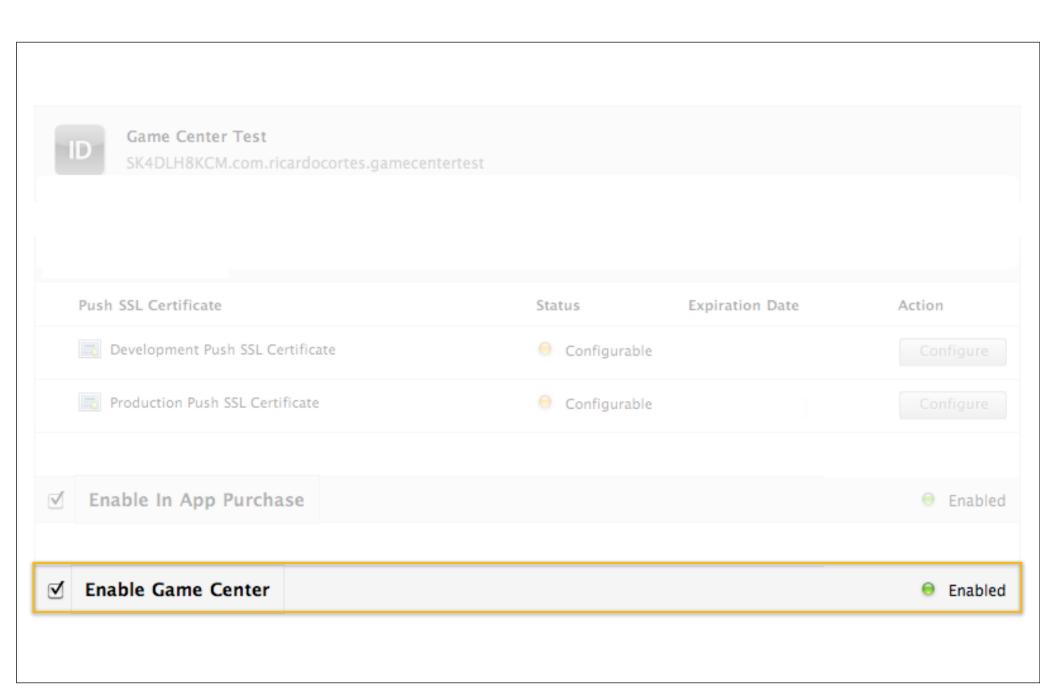

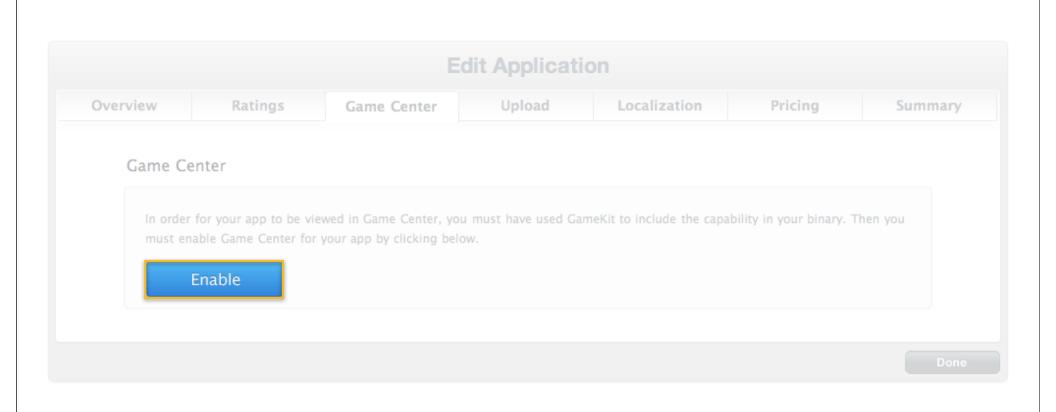

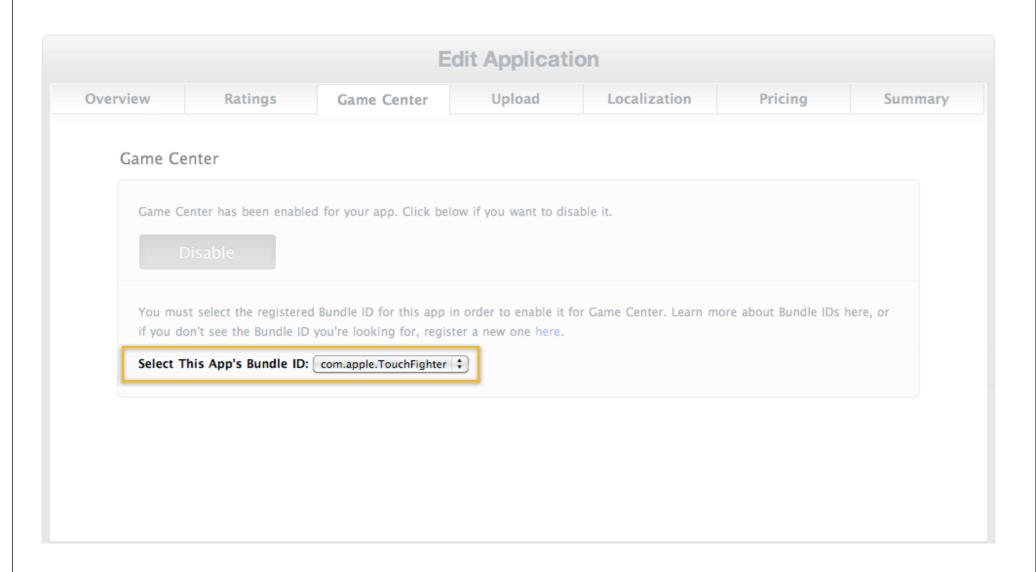

Registration

Metadata

### Metadata

#### Leaderboard properties

- Leaderboard Identifier
  - Reverse domain notation recommended

com.mycompany.mygame.myLeaderboard

# Metadata Leaderboard properties

- Leaderboard Identifier
- Language
- Sort order
  - Ascending or descending

### Metadata

#### Leaderboard properties

- Leaderboard Identifier
- Language
- Sort order
- Score format
  - Integer: 250
  - Float: 250.12
  - Money: \$250.12
  - 17 additional options

### Metadata

#### Leaderboard properties

- Leaderboard Identifier
- Language
- Sort order
- Score format
- Score format suffix—optional
  - "Gold Coins"
  - "Monedas de Oro"

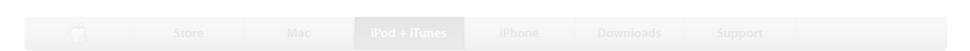

#### iTunes Connect

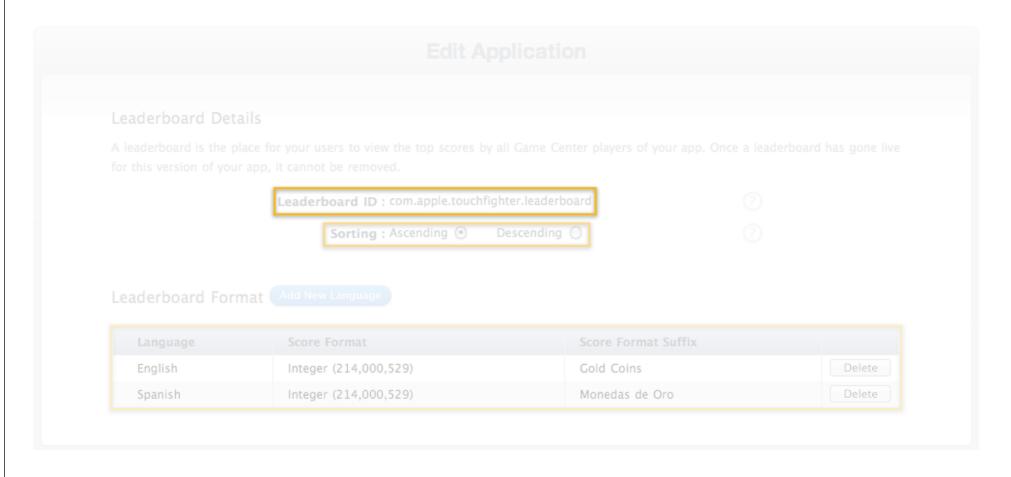

### Metadata

#### **Achievement properties**

- Achievement Identifier
- Language
- Pre-earned description
- Post-earned description
- Points
- Artwork (512x512 PNG, TIFF or JPEG)

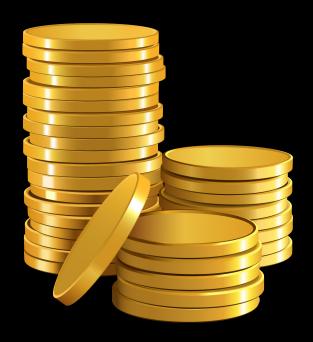

#### Metadata

#### **Compatibility properties**

- Allows different versions to be compatible within the same app
- Controls which customers can invite each other within Game Center
  - Leveraged in matchmaking and invitations

Registration

Metadata

### Sandbox

#### Game Center test environment

- iOS 4 required
- Development builds use sandbox
- App Store deployed apps use production
- Test to ensure localizations
  - Scores should reflect current locale
  - Score formatter suffixes should reflect current locale
- On-device testing is required

Registration

Metadata

# Game Center Feature availability

- Available today
  - Leaderboard support
  - Sandbox testing
- Later this year
  - Achievements
  - Compatibility
  - Multiple leaderboards
  - Binary submission

### Today's Agenda

**Setting Up Your App** 

**Game Center Introduction and Setup** 

iAd Introduction and Setup

**Managing Your Apps** 

### Today's Agenda

**Setting Up Your App** 

**Game Center Introduction and Setup** 

iAd Introduction and Setup

**Managing Your Apps** 

### iAd Platform

#### Introduction

- New for iOS 4
- Mobile advertising platform
- Support for rich media ads
- Easy to implement with the iAd framework
- Join the iAd Network to run ads and receive revenue

# iAd Network iTunes Connect setup and configuration

Contracts

Enable

Monitor

# iAd Network iTunes Connect setup and configuration

Contracts

Enable

Monitor

## **Contracts**

## iAd Network Contract

- iAd specific agreement support
- Co-terminus with Program License Agreement and paid contract
- Signing is required for non-test ads

## iTunes Connect Manage Your Contracts

## Request New Contracts

If you wish to make your applications available for sale on iTunes, you must agree to the Paid Applications agreement, presented below. Note: You can distribute your free applications without this agreement. Only individuals with the Legal role can request contracts.

| Request<br>Contract | Contract Region    | Contract Type     | Legal Entity Name - Legal Entity Address                                |
|---------------------|--------------------|-------------------|-------------------------------------------------------------------------|
|                     | All (See Contract) | Paid Applications | Cyberinteractive, Inc. Infinite Loop Cupertino 95014-2083 California US |
|                     |                    |                   | Cancel Submit                                                           |

### Your Contracts In Effect

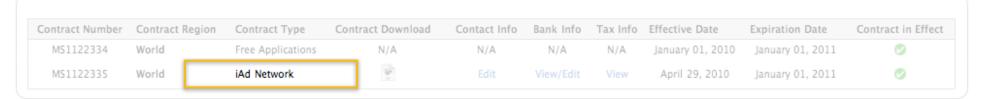

# iAd Network iTunes Connect setup and configuration

Contracts

Enable

Monitor

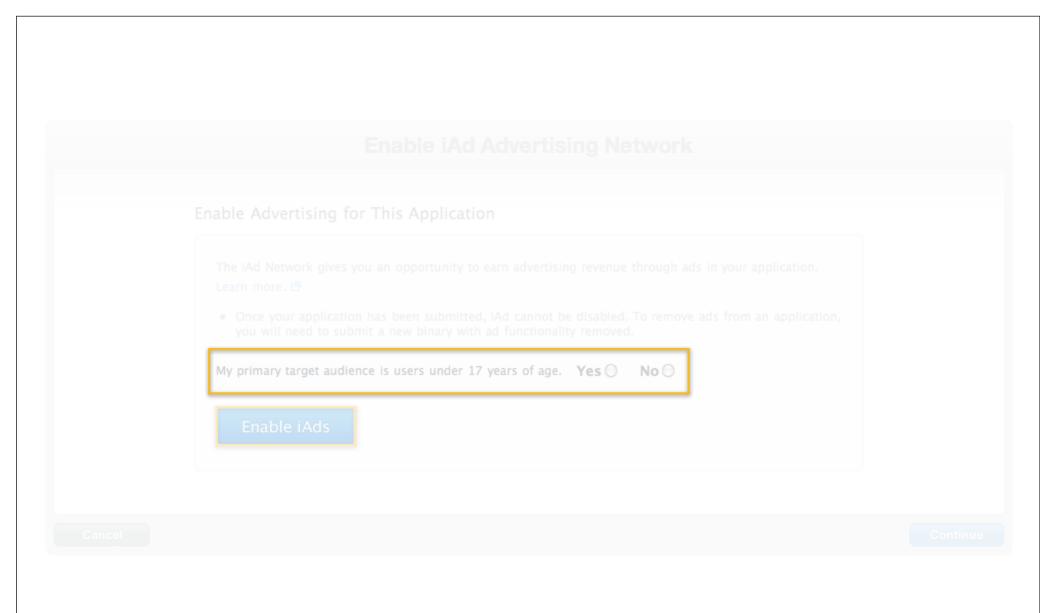

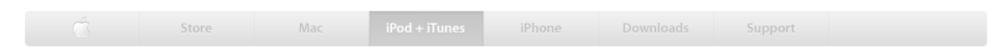

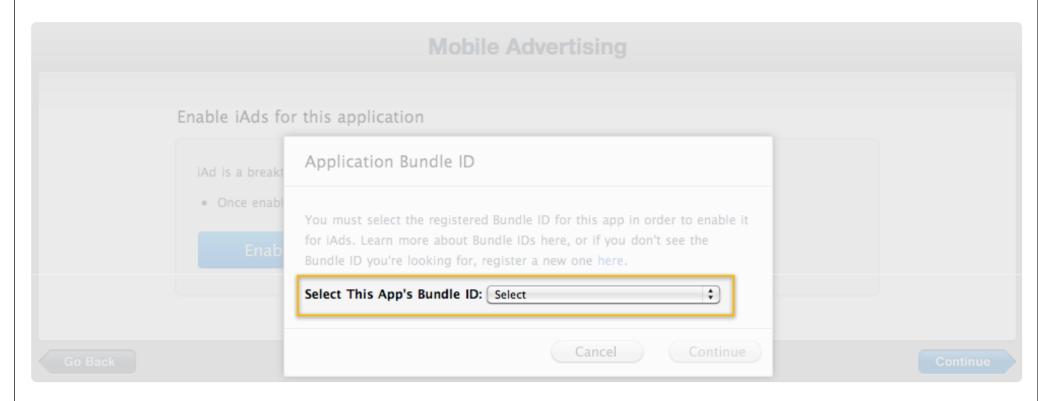

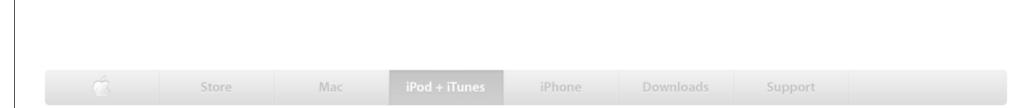

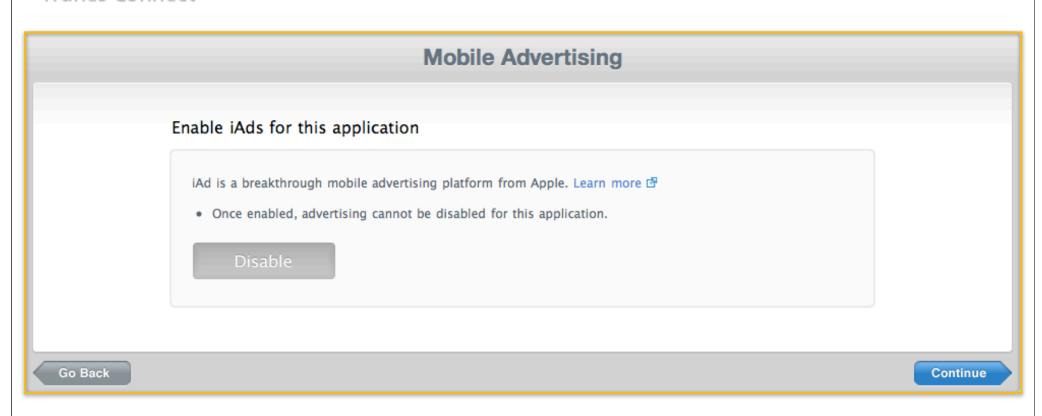

# iAd Network iTunes Connect setup and configuration

Contracts

Enable

Monitor

## Monitor Steps

- Click Manage iAd Network module in iTunes Connect
- View revenue, ad impressions, click-thru rates, etc.
- Specify exclusions

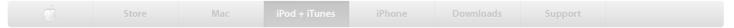

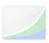

### Sales and Trends

Preview or download your daily and weekly reports here.

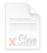

## Contracts, Tax, & Banking Information

Request Contracts and manage your contact, banking and tax information.

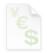

## **Payments and Reports**

View and download your monthly financial reports.

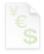

### Financial Reports

View and download your monthly financial reports.

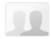

## Manage Users

Create and manage both iTunes Connect and In App Purchase Test User accounts.

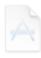

## Manage Your Applications

Add, view, and manage your applications in the iTunes Store.

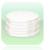

### Manage Your In App Purchases

Create and manage In App Purchases for paid applications.

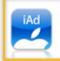

### iAd Network

View ad performance and manage the ads that appear in your apps.

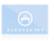

#### Request Promotional Codes

Get codes that will give you free downloads of your applications.

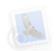

#### Contact Us

Having a problem uploading your application? Can't find a Finance Report? Use our Contact Us system to find an answer to your question or to generate a question to an iTunes Rep

## iTunes Connect iAd Network

Sign Out

My Apps

Messages

Help

## My Apps

## Summary

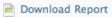

From this page you can check ad revenue, key metrics, and ad performance by app or country. Ad revenue is determined by volume of ad requests (impressions), the perce ... More

Revenue Last 7 Days

Revenue Today

eCPM Average Last 7 Days

eCPM Average Today

\$121.50

\$14.30

\$59.10

\$7.92

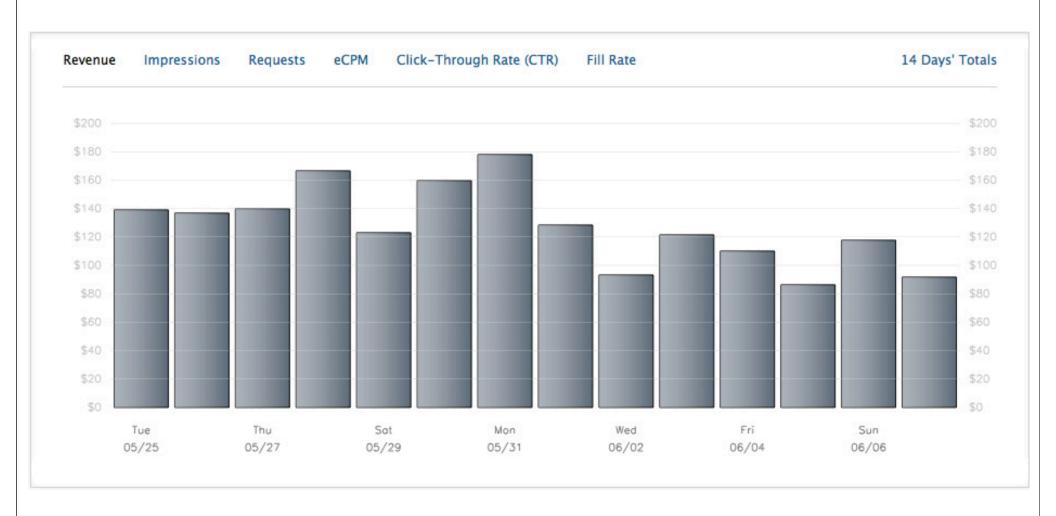

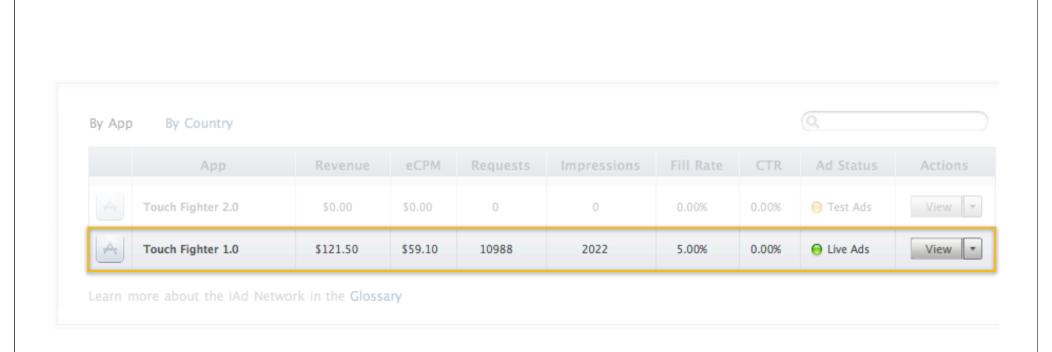

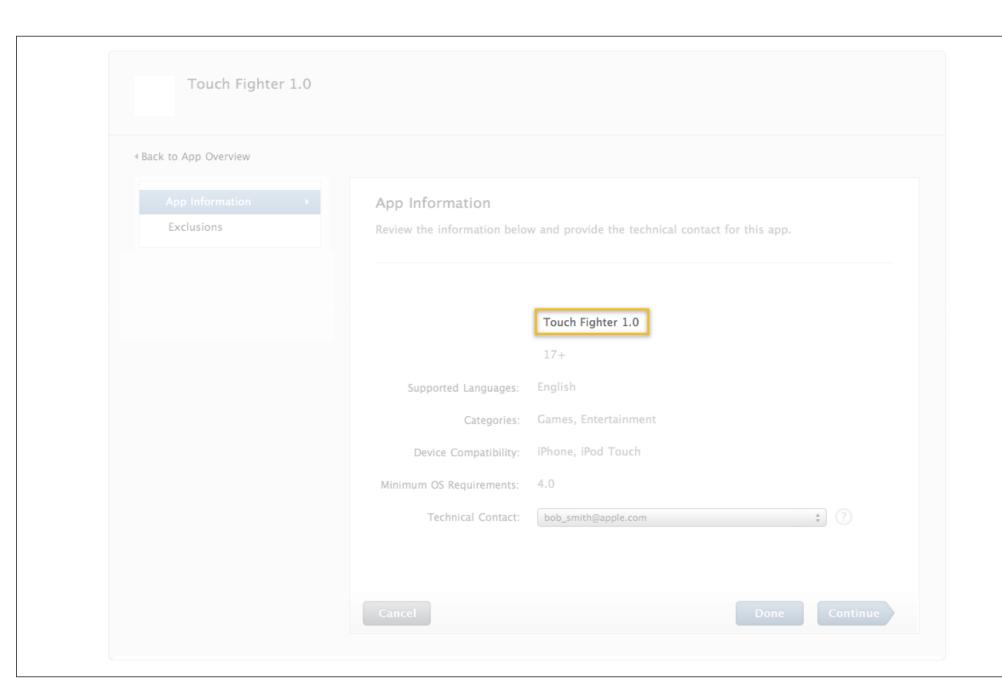

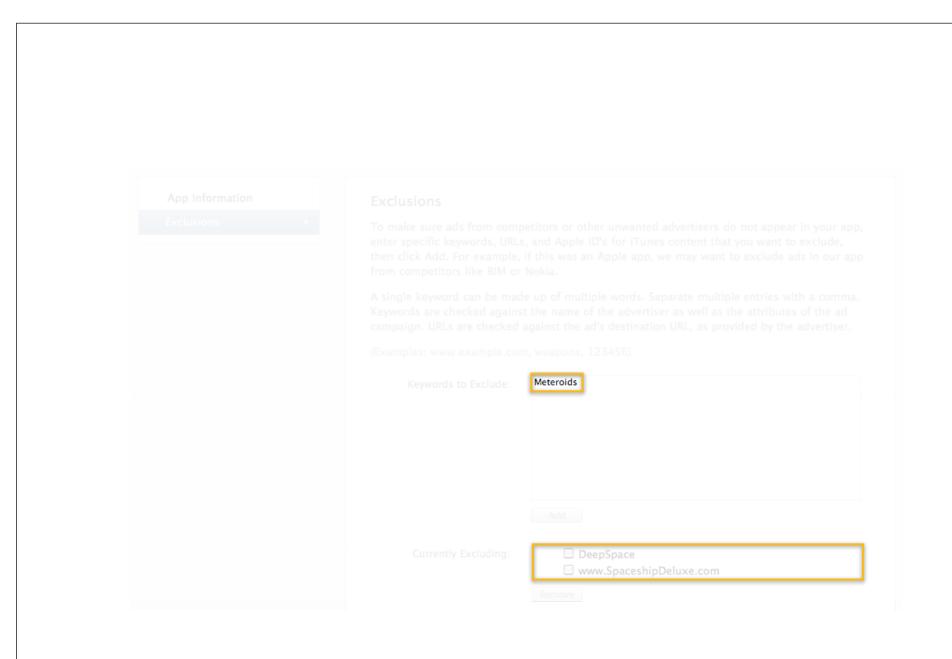

## Demo

Aloke Bhatnagar

Engineering Manager, iTunes Store, iTunes Connect

# iAd Network iTunes Connect setup and configuration

Contracts

Enable

Monitor

## Today's Agenda

**Setting Up Your App** 

**Game Center Introduction and Setup** 

iAd Introduction and Setup

**Managing Your Apps** 

## Today's Agenda

**Setting Up Your App** 

**Game Center Introduction and Setup** 

iAd Introduction and Setup

**Managing Your Apps** 

## Managing Your Apps

**Finance Reports** 

**Daily Reports** 

**Promo Codes** 

**Crash Reports** 

**Customer Reviews** 

# Managing Your Apps Once your app is live

Finance Reports

**Daily Reports** 

**Promo Codes** 

**Crash Reports** 

**Customer Reviews** 

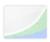

#### Sales and Trends

Preview or download your daily and weekly reports here.

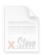

## Contracts, Tax, & Banking Information

Request Contracts and manage your contact, banking and tax information.

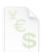

## **Payments and Reports**

View and download your monthly financial reports.

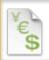

### Financial Reports

View and download your monthly financial reports.

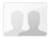

## Manage Users

Create and manage both iTunes Connect and In App Purchase Test User accounts.

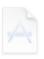

## **Manage Your Applications**

Add, view, and manage your applications in the iTunes Store.

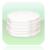

## Manage Your In App Purchases

Create and manage In App Purchases for paid applications.

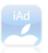

#### iAd Network

View ad performance and manage the ads that appear in your apps.

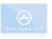

#### Request Promotional Codes

Get codes that will give you free downloads of your applications.

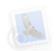

#### Contact Us

Having a problem uploading your application? Can't find a Finance Report? Use our Contact Us system to find an answer to your question or to generate a question to an iTunes Rep

## Financial Reports - Download Your Financial Reports

Your monthly Financial Reports are listed below.

| 182 iTunes Financial Reports | Show 10         | Show 10 items/page (max 200) Page 1 of 19 |  |
|------------------------------|-----------------|-------------------------------------------|--|
| Date ₹                       | Region <b>≣</b> | Download                                  |  |
| Mar 2009                     | Australia       | 11111111_2222_AU.txt                      |  |
| Mar 2009                     | United Kingdom  | 11111111_2222_GB.txt                      |  |
| Mar 2009                     | Switzerland     | 11111111_2222_CH.txt                      |  |
| Mar 2009                     | United States   | 11111111_2222_US.txt                      |  |
| Mar 2009                     | Rest of World   | 11111111_2222_WW.txt                      |  |
| Mar 2009                     | New Zealand     | 11111111_2222_NZ.txt                      |  |
| Mar 2009                     | Japan           | 11111111_2222_JP.txt                      |  |
| Mar 2009                     | Europe          | 11111111_2222_EU.txt                      |  |
| Feb 2009                     | Rest of World   | 33333333_4444_WW.txt                      |  |
| Feb 2009                     | Switzerland     | 3333333_4444_CH.txt                       |  |

# Managing Your Apps Once your app is live

**Finance Reports** 

**Daily Reports** 

**Promo Codes** 

**Crash Reports** 

**Customer Reviews** 

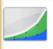

## Sales and Trends

Preview or download your daily and weekly reports here.

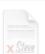

## Contracts, Tax, & Banking Information

Request Contracts and manage your contact, banking and tax information.

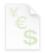

## **Payments and Reports**

View and download your monthly financial reports.

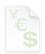

### Financial Reports

View and download your monthly financial reports.

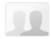

## Manage Users

Create and manage both iTunes Connect and In App Purchase Test User accounts.

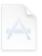

## **Manage Your Applications**

Add, view, and manage your applications in the iTunes Store.

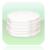

### Manage Your In App Purchases

Create and manage In App Purchases for paid applications.

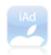

### iAd Network

View ad performance and manage the ads that appear in your apps.

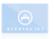

#### Request Promotional Codes

Get codes that will give you free downloads of your applications.

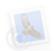

#### Contact Us

Having a problem uploading your application? Can't find a Finance Report? Use our Contact Us system to find an answer to your question or to generate a question to an iTunes Rep

Reporting > Transaction Reports

|                                                         | User Guide   |  |  |  |
|---------------------------------------------------------|--------------|--|--|--|
| Report Options                                          |              |  |  |  |
| Report Type:                                            | Summary      |  |  |  |
| Report Period:                                          | Daily        |  |  |  |
| Day:                                                    | 05/27/2009 🕏 |  |  |  |
| ? If you have feedback or questions please let us know. |              |  |  |  |

# Managing Your Apps Once your app is live

**Finance Reports** 

**Daily Reports** 

**Promo Codes** 

**Crash Reports** 

**Customer Reviews** 

## **Promo Codes**

- Royalty free download of a paid app
- For non-commercial distribution
- Up to 50 codes per version
- Code expires in four weeks
- iTunes Connect user must have legal role
- Available to users with US iTunes accounts

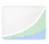

#### Sales and Trends

Preview or download your daily and weekly reports here.

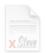

## Contracts, Tax, & Banking Information

Request Contracts and manage your contact, banking and tax information.

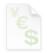

## **Payments and Reports**

View and download your monthly financial reports.

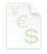

#### Financial Reports

View and download your monthly financial reports.

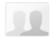

## Manage Users

Create and manage both iTunes Connect and In App Purchase Test User accounts.

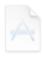

## Manage Your Applications

Add, view, and manage your applications in the iTunes Store.

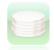

## Manage Your In App Purchases

Create and manage In App Purchases for paid applications.

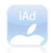

### iAd Network

View ad performance and manage the ads that appear in your apps.

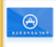

## **Request Promotional Codes**

Get codes that will give you free downloads of your applications.

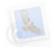

#### Contact III

Having a problem uploading your application? Can't find a Finance Report? Use our Contact Us system to find an answer to your question or to generate a question to an iTunes Rep

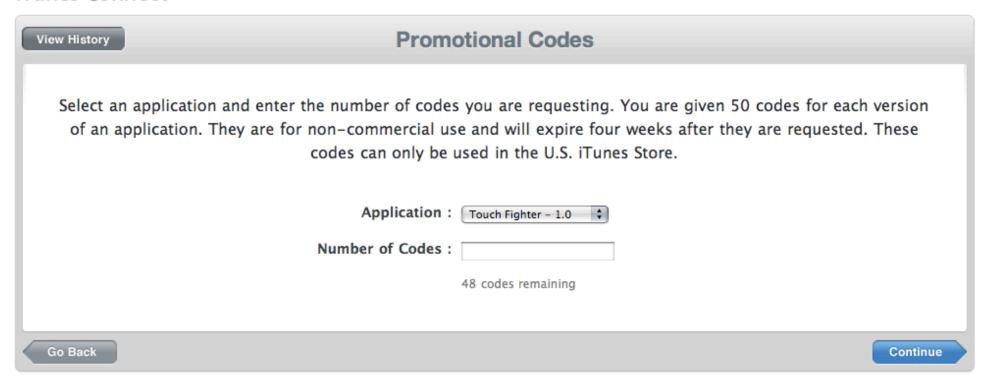

# Managing Your Apps Once your app is live

**Finance Reports** 

**Daily Reports** 

**Promo Codes** 

**Crash Reports** 

**Customer Reviews** 

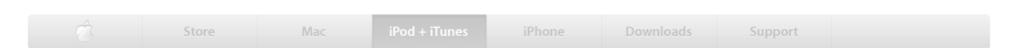

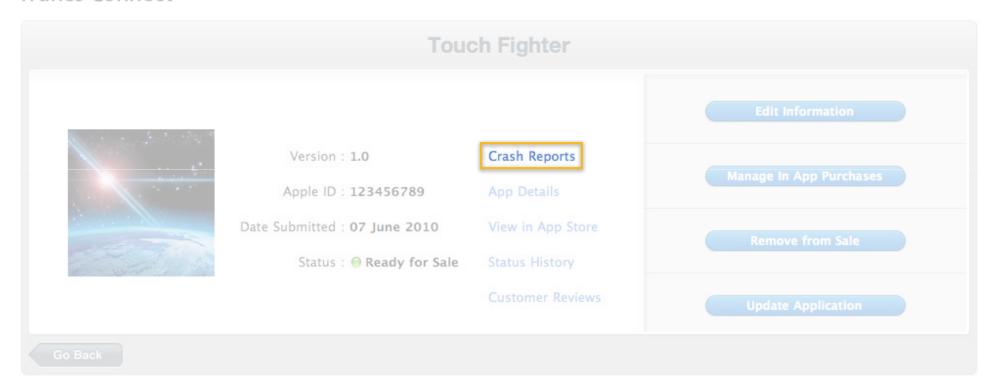

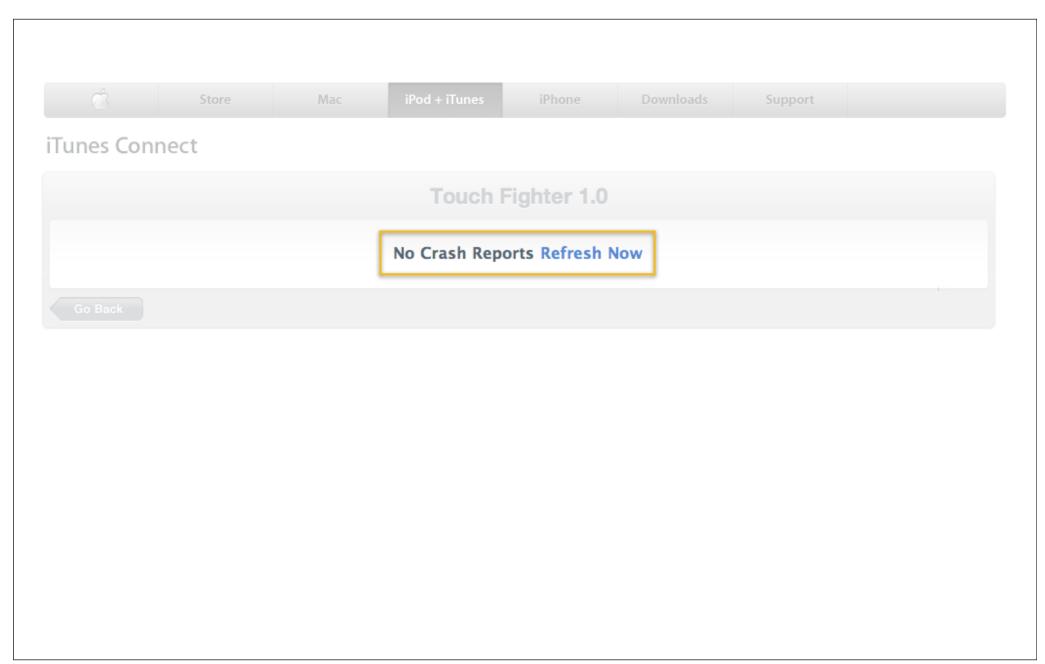

## Touch Fighter 1.0 Crash Reports as of June 07, 2010

Your Crash Logs are older than 1 day. Refresh Now

iPhone OS 3.2

iPhone OS 3.1.3

iPhone OS 3.1.2

iPhone OS 3.1

iPhone OS 3.0

## Crashes and Freezes

These are the most frequent crashes for the current version of your application since it became available in the App Store.

| Most Frequent Crashes |                                                                                                   |                          |                 |  |  |  |
|-----------------------|---------------------------------------------------------------------------------------------------|--------------------------|-----------------|--|--|--|
| 1.                    | TouchFighter: 0x419d6                                                                             | 31% of submitted crashes | Download Report |  |  |  |
| 2.                    | TouchFighter: 0x41880                                                                             | 28% of submitted crashes | Download Report |  |  |  |
| 3.                    | TouchFighter: 0x2bef8                                                                             | 5% of submitted crashes  | Download Report |  |  |  |
| 4.                    | CFNetwork:<br>URLCredentialStorage::_SetCredentialForProtec<br>+ 80                               | 5% of submitted crashes  | Download Report |  |  |  |
| 5.                    | Foundation:NSFireDelayedPerform + 314                                                             | 4% of submitted crashes  | Download Report |  |  |  |
| 6.                    | TouchFighter: 0x1e5f2                                                                             | 3% of submitted crashes  | Download Report |  |  |  |
| 7.                    | Foundation: –<br>[NSObject(NSKeyValueObserverRegistration)<br>_removeObserver:forProperty:] + 340 | 3% of submitted crashes  | Download Report |  |  |  |
| 8.                    | GraphicsServices: GSEventRunModal + 108                                                           | 2% of submitted crashes  | Download Report |  |  |  |
| 9.                    | MediaPlayer: -[MPVideoViewController<br>_exitPlayerForPlaybackError] + 38                         | 1% of submitted crashes  | Download Report |  |  |  |
| 10.                   | OfficeImport: XIParserVisitor::getHeader + 24                                                     | 1% of submitted crashes  | Download Report |  |  |  |

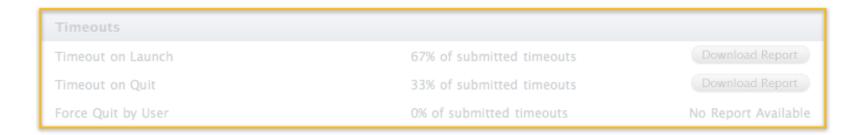

## Memory

These are the memory issues for all versions of your application in the last seven days.

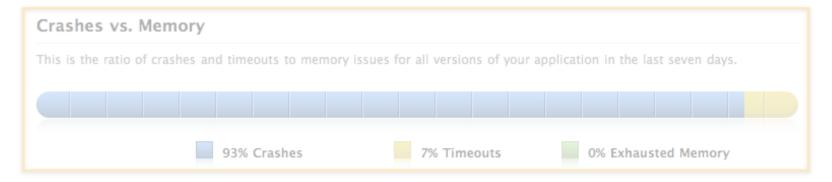

For more information about crash reports, see Technical Note TN2151.

# Managing Your Apps Once your app is live

Finance Reports

**Daily Reports** 

**Promo Codes** 

**Crash Reports** 

**Customer Reviews** 

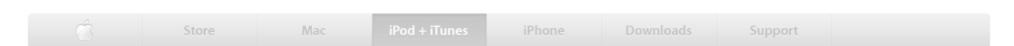

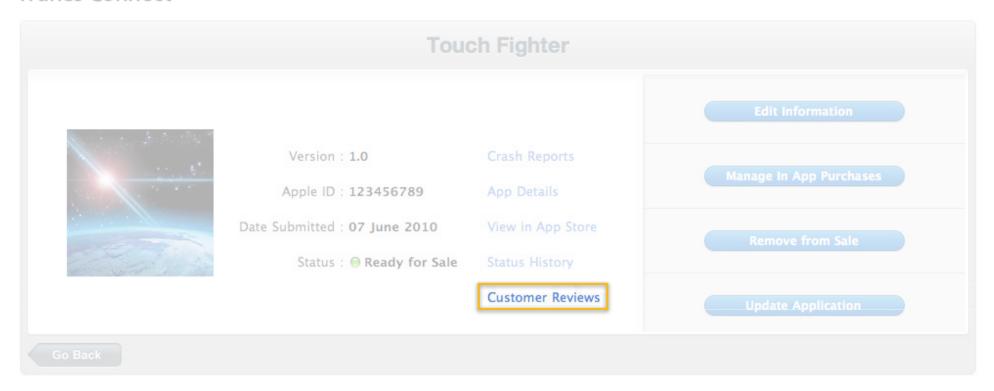

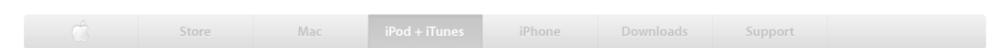

#### iTunes Connect

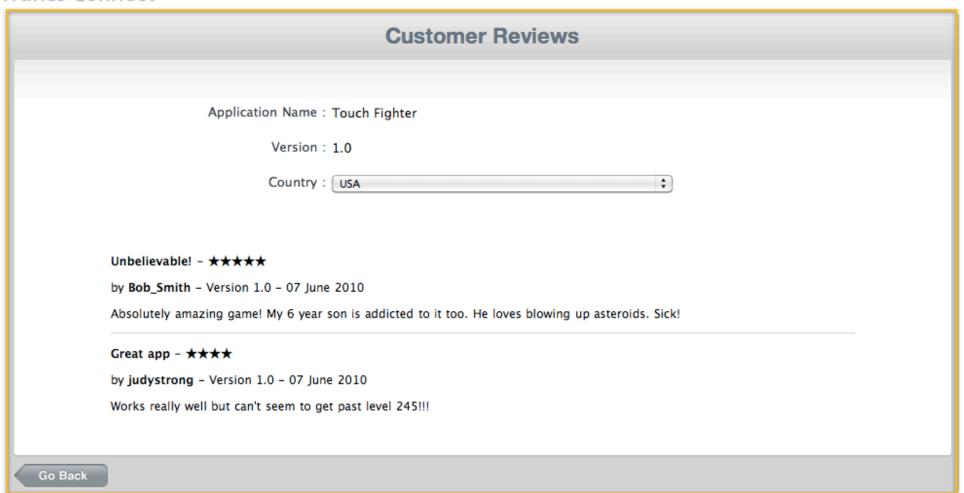

# Managing Your Apps Once your app is live

**Finance Reports** 

**Daily Reports** 

**Promo Codes** 

**Crash Reports** 

**Customer Reviews** 

**App Delete** 

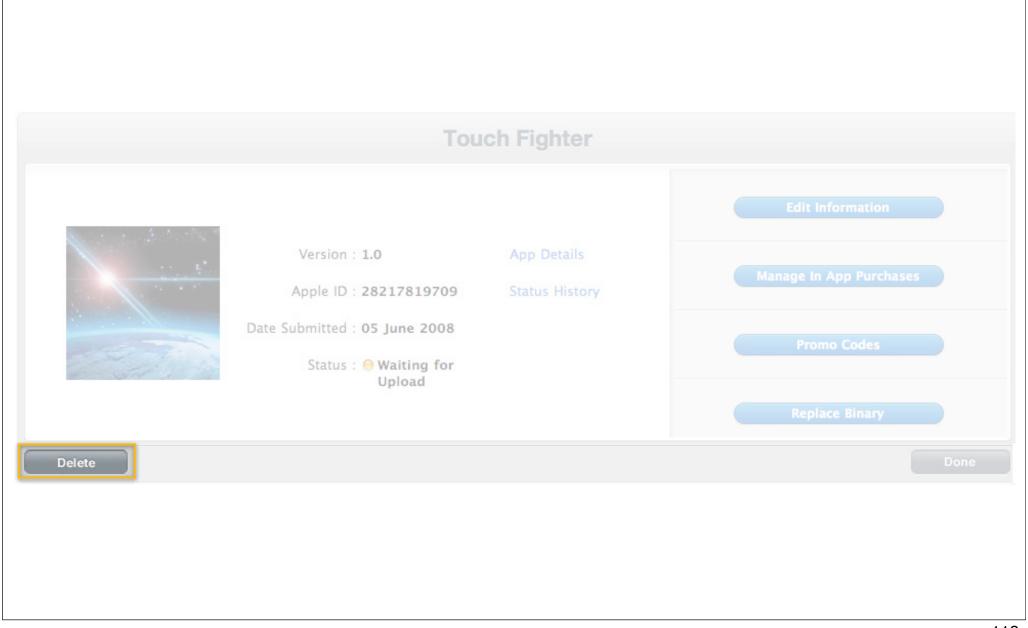

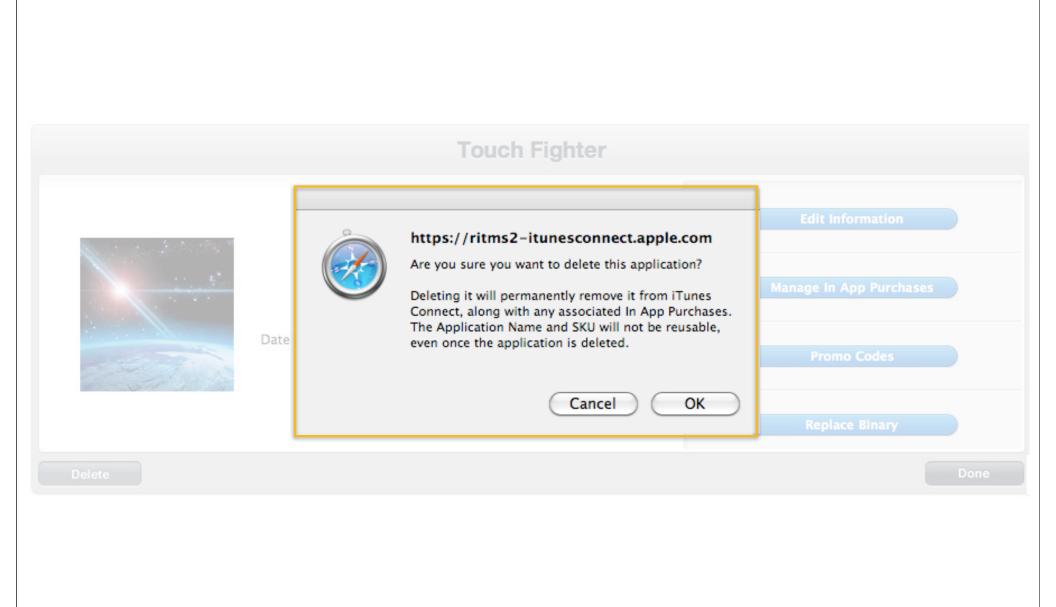

# Managing Your Apps Once your app is live

**Finance Reports** 

**Daily Reports** 

**Promo Codes** 

**Crash Reports** 

**Customer Reviews** 

**App Delete** 

## Today's Agenda

**Setting Up Your App** 

**Game Center Introduction and Setup** 

iAd Introduction and Setup

**Managing Your Apps** 

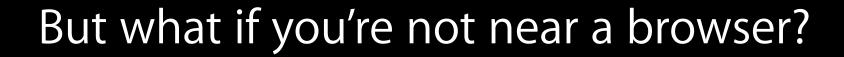

## **iTunes Connect Mobile**

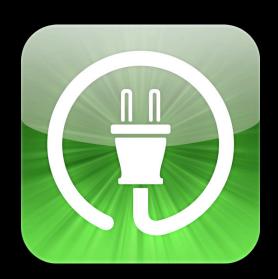

### iTunes Connect Mobile

Track your apps...on the go

- Highly requested by the developer community
- Daily and weekly sales data
- Charts and graphs
- Available now!

## Demo

#### **Ricardo Cortes**

Engineering Manager, iTunes Store, Provider Services

## Today's Agenda

**Setting Up Your App** 

**Game Center Introduction and Setup** 

iAd Introduction and Setup

**Managing Your Apps** 

iTunes Connect Mobile

#### More Information

#### Mark Malone

Integration Technologies Evangelist mgm@apple.com

#### **Documentation**

iTunes Connect Developer Guide https://itunesconnect.apple.com

Paid Applications Contract https://itunesconnect.apple.com

U.S. Department of Commerce (Commercial Encryption Export Controls) https://www.bis.doc.gov/encryption/guidance.htm

#### **Apple Developer Forums**

http://devforums.apple.com

## **Related Sessions**

| Integrating Ads with iAd (Repeat)    | Pacific Heights<br>Friday 9:00AM |
|--------------------------------------|----------------------------------|
| Introduction to Game Center (Repeat) | Presidio<br>Friday 11:30AM       |

## Labs

| App Publishing with iTunes Connect | Applications Frameworks B<br>Thursday 11:30AM       |
|------------------------------------|-----------------------------------------------------|
| iPhone App Developer Services      | Room 3018, Third Floor<br>T, W, Th, half-day Friday |

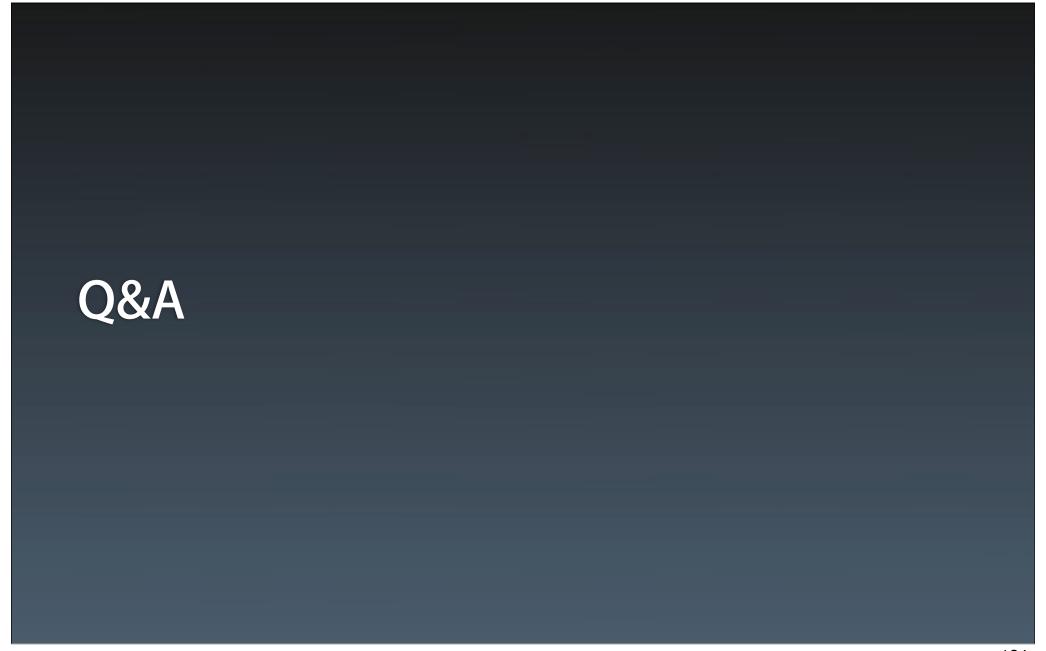

# **É** WWDC10